# <sup>5</sup> software<sup>46</sup>

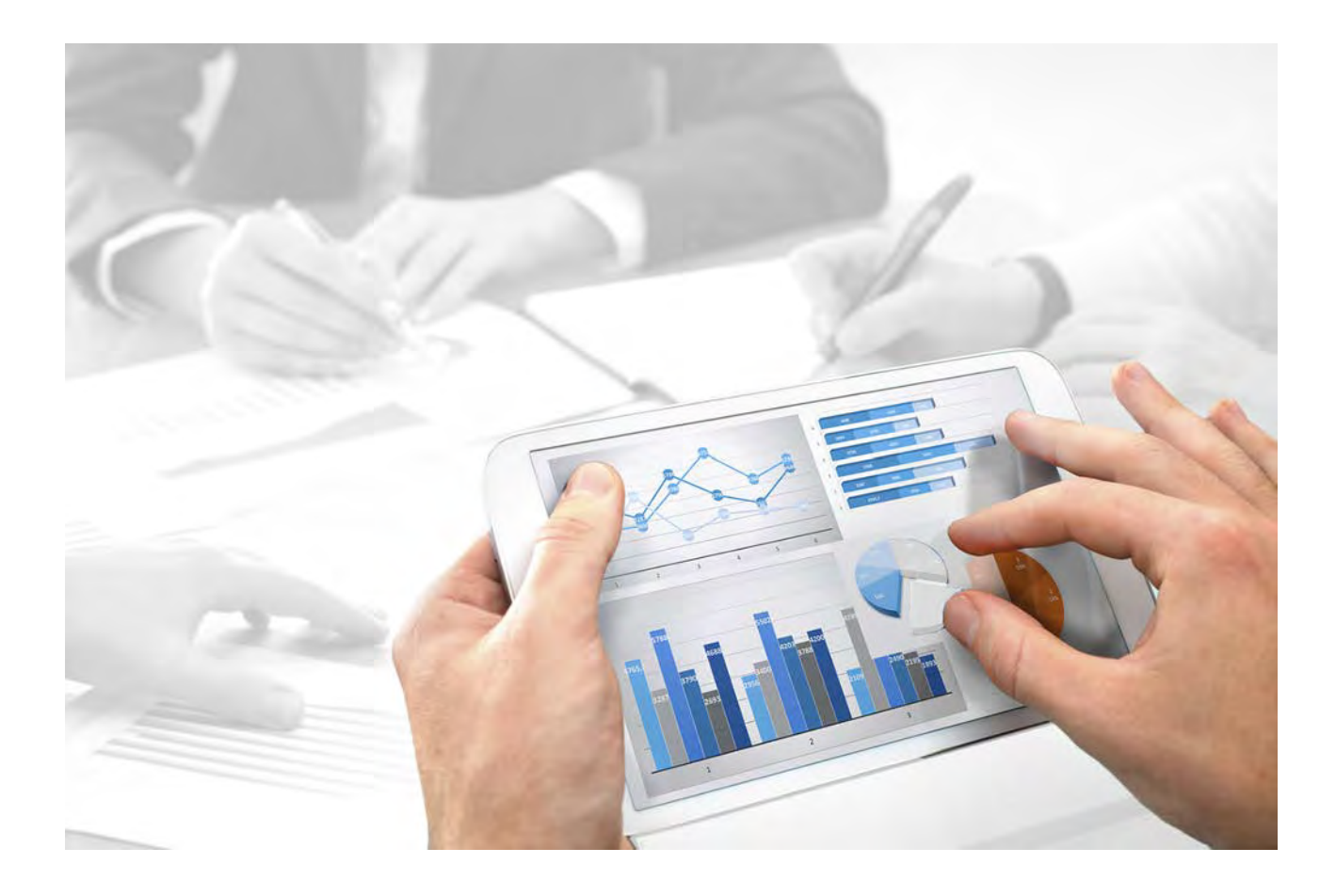

# **Architecture système** INTERFACES ARIS VERS SAP® SOLUTION MANAGER

Version 10.0 - Service Release 5

**Juillet 2018** 

This document applies to ARIS Version 10.0 and to all subsequent releases.

Specifications contained herein are subject to change and these changes will be reported in subsequent release notes or new editions.

Copyright © 2010 - 2018 [Software AG,](http://softwareag.com) Darmstadt, Germany and/or Software AG USA Inc., Reston, VA, USA, and/or its subsidiaries and/or its affiliates and/or their licensors.

The name Software AG and all Software AG product names are either trademarks or registered trademarks of Software AG and/or Software AG USA Inc. and/or its subsidiaries and/or its affiliates and/or their licensors. Other company and product names mentioned herein may be trademarks of their respective owners.

Detailed information on trademarks and patents owned by Software AG and/or its subsidiaries is located at [http://softwareag.com/licenses.](www.softwareag.com/licenses) 

Use of this software is subject to adherence to Software AG's licensing conditions and terms. These terms are part of the product documentation, located at [http://softwareag.com/licenses](www.softwareag.com/licenses) and/or in the root installation directory of the licensed product(s).

This software may include portions of third-party products. For third-party copyright notices, license terms, additional rights or restrictions, please refer to "License Texts, Copyright Notices and Disclaimers of Third Party Products". For certain specific third-party license restrictions, please refer to section E of the Legal Notices available under "License Terms and Conditions for Use of Software AG Products / Copyright and Trademark Notices of Software AG Products". These documents are part of the product documentation, located at

[http://softwareag.com/licenses](www.softwareag.com/licenses) and/or in the root installation directory of the licensed product(s).

## **Contenu**

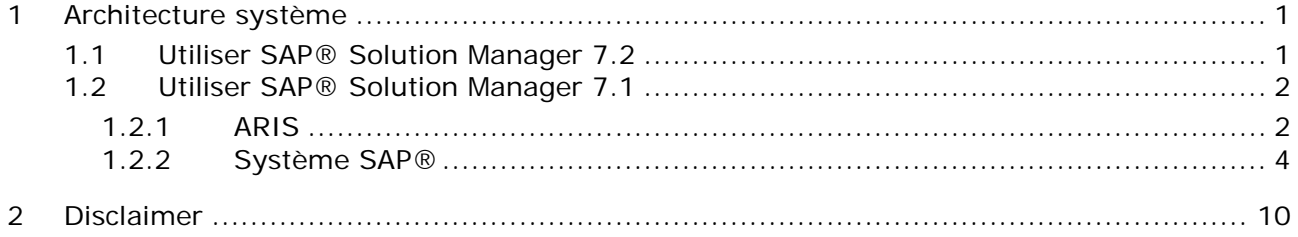

## <span id="page-3-0"></span>**1 Architecture système**

ARIS contient différents produits et interfaces qui permettent de connecter ARIS à SAP® Solution Manager. En fonction de la version SAP® Solution Manager utilisée, vous devez effectuer des modifications supplémentaires.

D'autres documents et le système d'aide contiennent de plus amples informations. Pour plus de détails, voyez **ARIS - Process-driven Management for SAP** et **SAP Requirements** sur DVD, Centre de téléchargement ARIS (aris.softwareag.com) ou Empower [\(https://empower.softwareag.com/\)](https://empower.softwareag.com/).

## <span id="page-3-1"></span>**1.1 Utiliser SAP® Solution Manager 7.2**

ARIS et SAP Solution Manager 7.2 communiquent via un accès HTTP. Pour ce faire, certaines conditions doivent être remplies dans le système SAP. En général, le système n'a plus besoin d'ordres de transport (page [4\)](#page-6-1) ni du fichier **sapjco3.jar** (page [2\)](#page-4-1).

L'ordre de transport pour la synchronisation et le fichier **sapjco3.jar** du côté serveur ne sont requis que pour la migration de données. Pour plus de détails, consultez le fichier **Migrating SAP projects to SAP**® **Solution Manager 7.2 solutions** disponible sur DVD, dans le Centre de téléchargement ARIS (aris.softwareag.com) ou sur Empower [\(https://empower.softwareag.com/\)](https://empower.softwareag.com/).

Les actions **Lancer la transaction** sans utiliser SAP Solution Manager, **Afficher Blueprint** et **Afficher configuration** (client) requièrent ces composants comme décrit pour SAP Solution Manager 7.1 (page [2\)](#page-4-0).

Pour pouvoir utiliser SAP Solution Manager 7.2, les conditions suivantes doivent être remplies:

#### **Authentification spécifiée**

Les droits nécessaires se trouvent dans le profil **ZSOLDOCAPIACCESS.SAP** (cf. ARIS DVD\Add-ons\ARIS\_Architect\_extension\_pack\_SAP\Authentication). Le profil est importé dans le système SAP à l'aide de la transaction **PFCG**.

#### **Service activé**

Pour autoriser l'accès HTTP au système, le service **PROCESSMANAGEMENT** (default\_host/sap/opu/odata/sap) doit être activé. Le service est activé à l'aide de la transaction **SICF**.

#### **Profil de recherche de virus activé**

Pour éviter des problèmes causés par un programme antivirus installé, un profil de recherche de virus par défaut a été défini (transaction **VSCANPROFILE**).

Activez et désactivez le profil de recherche de virus (transaction **/IWFND/VIRUS\_SCAN**). Si des erreurs se produisent, utilisez la transaction **/IWFND/ERROR\_LOG** pour consulter le journal des erreurs.

## <span id="page-4-0"></span>**1.2 Utiliser SAP® Solution Manager 7.1**

ARIS contient différents produits et interfaces qui permettent de connecter ARIS à SAP® Solution Manager 7.1. Ce chapitre traite des interfaces.

Selon les fonctionnalités mises à disposition, vous devez effectuer d'autres adaptations.

- **Utiliser la synchronisation SAP®**
- Utiliser les transactions/vues de personnalisation
- Si vous utilisez ARIS Publisher, la configuration aux systèmes SAP® doit être configurée.
- Assurez-vous que les utilisateurs sont créés dans le système SAP® et qu'ils disposent des droits nécessaires (page [7\)](#page-9-0).

D'autres documents et le système d'aide contiennent de plus amples informations. Pour plus de détails, voyez **ARIS - Process-driven Management for SAP** et **SAP Requirements** sur DVD, Centre de téléchargement ARIS (aris.softwareag.com) ou Empower [\(https://empower.softwareag.com/\)](https://empower.softwareag.com/).

## <span id="page-4-1"></span>**1.2.1 ARIS**

L'interface ARIS vous offre toutes les fonctionnalités pour connecter ARIS à SAP® Solution Manager 7.1.

Selon les fonctions souhaitées, le fichier **sapjco3.jar** doit être mis à disposition sur les ordinateurs clients et/ou sur ARIS Server. Ce connecteur Java permet d'établir la connexion avec le système SAP® à l'aide des paramètres d'accès SAP®. Pour des raisons de droits de licence, ceux-ci ne peuvent pas être installés automatiquement. Le fichier **sapjco3.jar** est requis pour les fonctions suivantes.

- **Synchronisation** (ARIS Server)
- **Lancer la transaction** (client)
- **Afficher Blueprint** (client)
- **Afficher configuration** (client)
- **Documentation** (client)

Les fonctionnalités client mentionnées requièrent une installation locale de SAP® GUI for Windows. Pour plus de détails, voyez **ARIS - Process-driven Management for SAP** et **SAP Requirements** sur DVD, Centre de téléchargement ARIS (aris.softwareag.com) ou Empower [\(https://empower.softwareag.com/\)](https://empower.softwareag.com/).

L'image suivante montre l'interaction entre les différents systèmes et composants lors de l'exécution des fonctionnalités mentionnées ci-dessus.

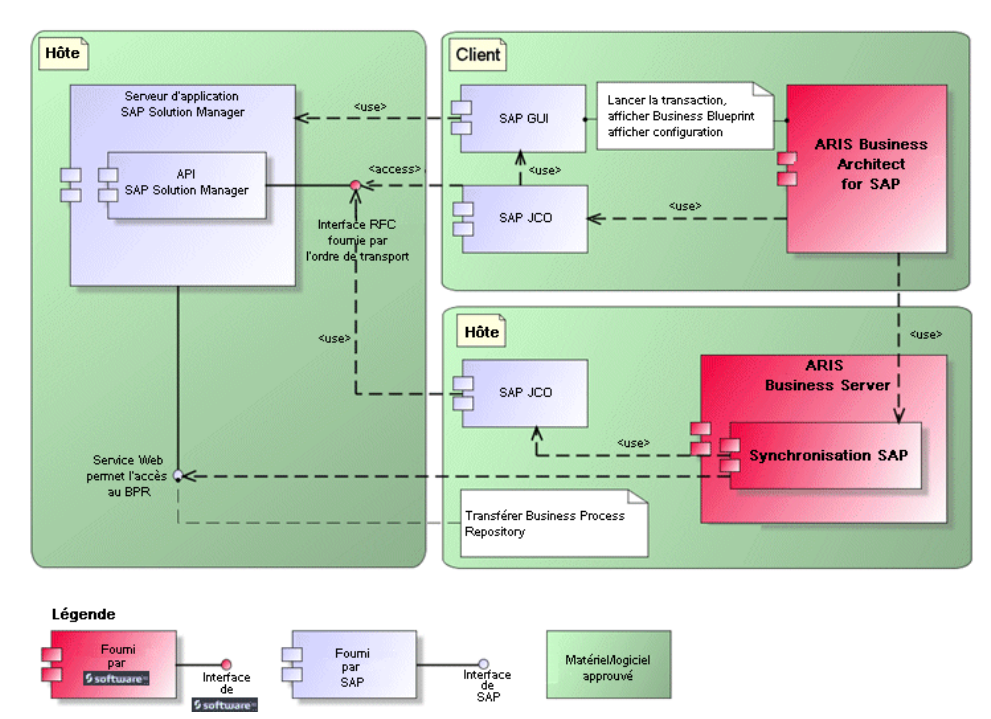

Figure 1: Synchronisation SAP®, Lancer la transaction, Afficher Blueprint

Si vous souhaitez utiliser la fonctionnalité **Synchronisation**, vous devez mettre SAP® Java Connector à disposition côté serveur. En outre, vous avez besoin de SAP® Solution Manager. Pour plus de détails, voyez **ARIS - Process-driven Management for SAP** et **SAP Requirements** sur DVD, Centre de téléchargement ARIS (aris.softwareag.com) ou Empower [\(https://empower.softwareag.com/\)](https://empower.softwareag.com/).

L'interface RFC de Software AG encapsule l'API SAP interne de SAP® Solution Manager. Tous les appels via l'interface utilisent des fonctionnalités propres à SAP et utilisées par le système SAP lui-même. Cela permet de garantir que les modifications de SAP sont les plus transparentes possible pour l'interface.

Pour que la synchronisation SAP® entre **ARIS** et **SAP**® **Solution Manager** puisse se faire, votre administrateur doit importer l'ordre de transport actuel dans le système SAP®. Vous trouverez l'ordre de transport sur le support d'installation

(.../Add-ons/ARIS\_Architect\_extension\_pack\_SAP/ABAP/Solution Manager/). Les modules de fonctions sont créés dans le paquet **/IDS/ARIS\_SOLAR** dans le groupe de fonctions **/IDS/ARIS\_SOLAR\_001**.

L'image suivante montre l'interaction entre les différents systèmes et composants lors de l'exécution de la fonctionnalité **Transaction de personnalisation/Vue de personnalisation** (client).

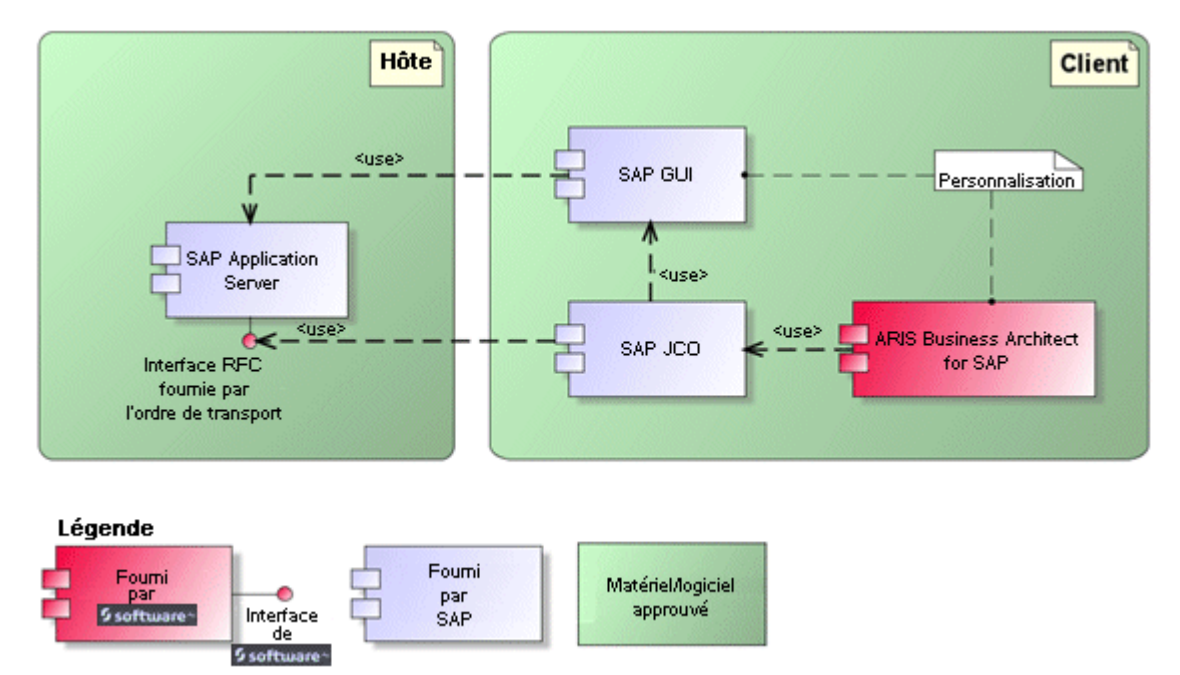

Figure 2: Personnalisation

L'interface RFC vers la personnalisation consiste en une seule composante de fonction qui permet d'appeler la transaction de modification de vues avec comme paramètre la vue gérée dans ARIS.

## <span id="page-6-0"></span>**1.2.2 Système SAP®**

Selon les fonctionnalités que vous souhaitez mettre à disposition, vous devez importer différents ordres de transport, créer des utilisateurs et affecter des droits.

#### <span id="page-6-1"></span>**1.2.2.1 Ordres de transport SAP®**

ARIS a besoin de composantes de fonctions spécifiques pour accéder à des systèmes SAP®.

#### **SYNCHRONISATION SAP®**

Pour que la synchronisation SAP® entre **ARIS** et **SAP**® **Solution Manager** puisse se faire, votre administrateur doit importer l'ordre de transport actuel dans le système SAP®. Vous trouverez l'ordre de transport sur le support d'installation

(.../Add-ons/ARIS\_Architect\_extension\_pack\_SAP/ABAP/Solution Manager/). Les modules de fonctions sont créés dans le paquet **/IDS/ARIS\_SOLAR** dans le groupe de fonctions **/IDS/ARIS\_SOLAR\_001**.

L'ordre de transport contient les objets suivants.

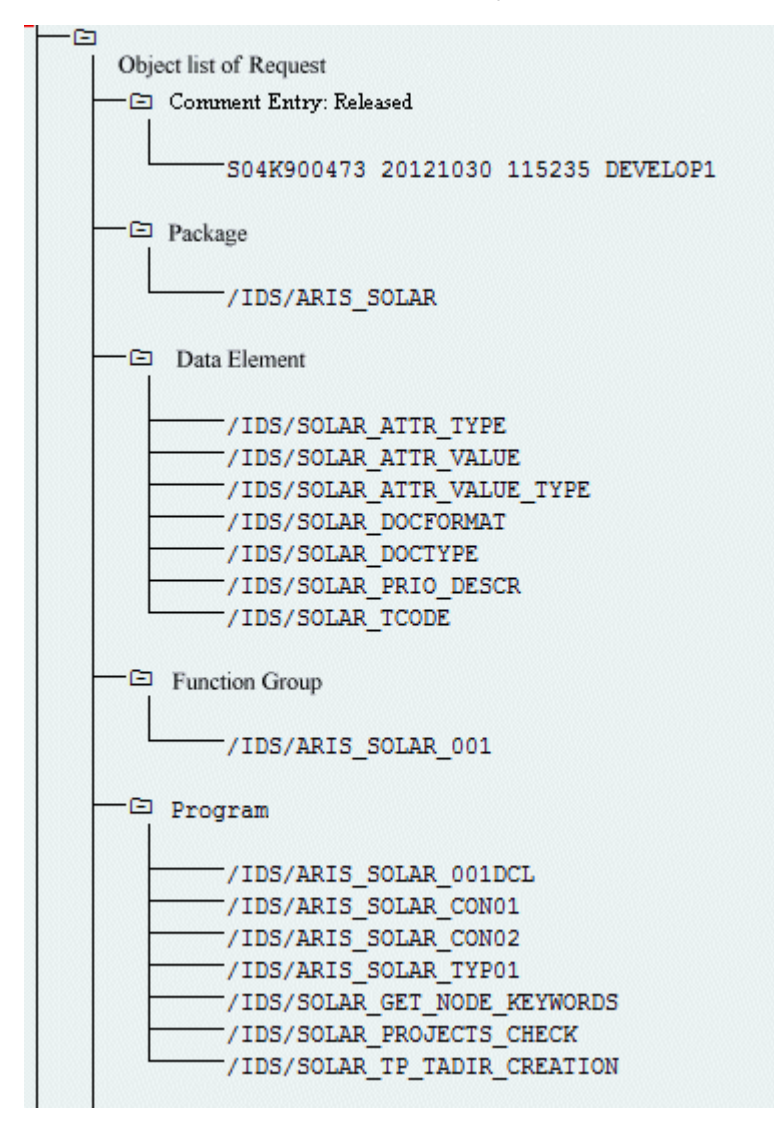

Figure 3: Ordre de transport : Synchronisation SAP® (1)

| −⊡ Table                                              |
|-------------------------------------------------------|
|                                                       |
| -/IDS/SOLAR ATTR LINE                                 |
| /IDS/SOLAR COMP LINE                                  |
| -/IDS/SOLAR DOCT TO STATES LINE                       |
| /IDS/SOLAR_FUNC VERS S                                |
| -/IDS/SOLAR GLATT LINE                                |
| -/IDS/SOLAR INST_COMPS_S                              |
| -/IDS/SOLAR KEYWORD LINE                              |
| -/IDS/SOLAR MAPPING LINE                              |
| -/IDS/SOLAR NODE S                                    |
| /IDS/SOLAR PROD COMP S                                |
| //IDS/SOLAR PROD CONFLICT S                           |
| /IDS/SOLAR PROD INSTANCE S                            |
| /IDS/SOLAR PROJECT STATUS S                           |
| -/IDS/SOLAR PROJ DOC                                  |
| /IDS/SOLAR PROJ PERMISSION S                          |
| /IDS/SOLAR ROLE LINE                                  |
| /IDS/SOLAR SELECT_VALUE_LINE                          |
| /IDS/SOLAR STARTREL 2 S                               |
| /IDS/SOLAR STARTREL LINE                              |
| /IDS/SOLAR TPROJECTT EXTD LINE                        |
| /IDS/SOLAR TPROJECTT LINE                             |
| /IDS/SOLAR TRANSACT LINE                              |
| /IDS/SOLAR USED CONTEXT LINE<br>/IDS/SOLAR VERSIONS S |
| -/IDS/SOLAR VERS CONFLICT S                           |
|                                                       |
| -⊟ Table Type                                         |
|                                                       |
| -/IDS/SOLAR ATTR SELECT VALUES                        |
| /IDS/SOLAR ATTR TAB                                   |
| /IDS/SOLAR COMP                                       |
| /IDS/SOLAR COMPS                                      |
| /IDS/SOLAR DOCT STATES MAPPING                        |
| -/IDS/SOLAR GLATT TAB                                 |
| -/IDS/SOLAR KEYWORD T                                 |
| /IDS/SOLAR MAPPING                                    |
| /IDS/SOLAR PROD COMP T                                |
| /IDS/SOLAR PROD CONFLICT T                            |
| /IDS/SOLAR PROJ DOCS                                  |
| /IDS/SOLAR STARTREL TAB                               |
| /IDS/SOLAR TPROJECTT EXTD TAB                         |
| /IDS/SOLAR TPROJECTT TAB                              |
| /IDS/SOLAR USED CONTEXT                               |
| -/IDS/SOLAR VERSIONS T                                |
| /IDS/SOLAR VERS_CONFLICT_T                            |

Figure 4: Ordre de transport : Synchronisation SAP® (2)

#### **PERSONNALISATION**

Pour pouvoir lancer des transactions IMG (transactions de personnalisation) et ouvrir des vues de personnalisation à partir d'ARIS, vous devez importer l'ordre de transport actuel dans le système SAP®. Vous trouverez l'ordre de transport sur le support d'installation sous **Add-ons\ARIS Architect extension pack SAP\ABAP\Customizing**. La composante de fonction **IDS/VIEW\_MAINTENANCE\_CALL** est créée dans le groupe de fonctions **IDS/ARIS\_CUSTOMIZING**. Ce groupe de fonctions est affecté au paquet **IDS/ARIS\_CUSTOMIZING**.

L'ordre de transport contient les objets suivants.

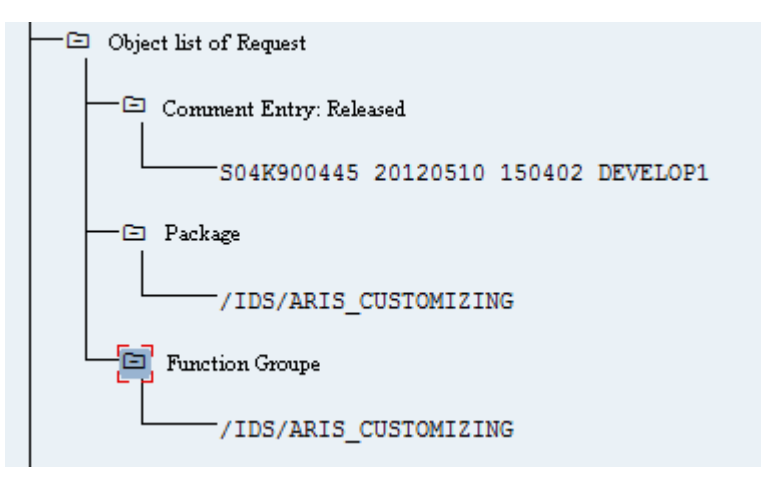

Figure 5: Ordre de transport Personnalisation

## <span id="page-9-0"></span>**1.2.2.2 Spécifications et autorisations dans le système SAP®**

Si vous utiliserez Process-Driven Management for SAP® Solutions, ces exigences doivent être remplies. Pour plus de détails, voyez **ARIS - Process-driven Management for SAP** et **SAP Requirements** sur DVD, Centre de téléchargement ARIS (aris.softwareag.com) ou Empower [\(https://empower.softwareag.com/\)](https://empower.softwareag.com/).

- Assurez-vous que les utilisateurs sont créés dans le système SAP® et qu'ils ont les droits RFC.
- Les ports spéciaux SAP **sapgw00 3300/tcp** et **sapdp00 3200/tcp** doivent être activés dans le fichier Windows Services de l'ordinateur client (C:\Windows/ system32/ drivers/ etc/). En général, ces ports sont ajoutés automatiquement lors de l'installation de SAP GUI.
- Si vous utilisez des groupes de serveurs l'accès (routeurs SAP), vous devez saisir les ports SAP manuellement de façon consécutive. Par défaut, le format d'un numéro de port est **3300** plus le **<numéro de système SAP>** utilisé. Si, par exemple, le numéro de système est **03**, le numéro de port **3303** doit être saisi. Les entrées qui n'ont pas été saisies de façon consécutive sont ignorées.

## **1.2.2.3 Autorisations pour la synchronisation SAP®**

Pour que cette fonctionnalité soit disponible, des rôles spécifiques doivent être attribués aux utilisateurs dans le système SAP®. Les utilisateurs reçoivent ainsi toutes les autorisations nécessaires. Les rôles suivants doivent être affectés :

- le rôle prédéfini **SAP\_SOLAR01\_ALL**
- le rôle prédéfini **SAP\_SMSY\_ALL** (droit de lecture)
- un rôle à définir avec des droits RFC.

Créez le rôle à définir à l'aide de la transaction **PFCG**. Affectez au rôle les objets d'autorisation **S\_RFC** et **S\_RFCACL**.

#### **VALEURS POUR L'OBJET D'AUTORISATION S\_RFC**

L'illustration affiche les valeurs à entrer.

Dans le champ **ACTVT**, sélectionnez l'activité **Exécuter**.

Vous trouverez tous les noms à entrer pour l'objet d'autorisation **S\_RFC** de l'objet RFC à protéger dans le champ **RFC\_NAME**. Les entrées sélectionnées **SDIFRUNTIME**, **STFC** et **IDS/ARIS\_SOLAR\_001** doivent être complétées.

Dans le champ **RFC\_TYPE**, sélectionnez le type **Groupe de fonctions**.

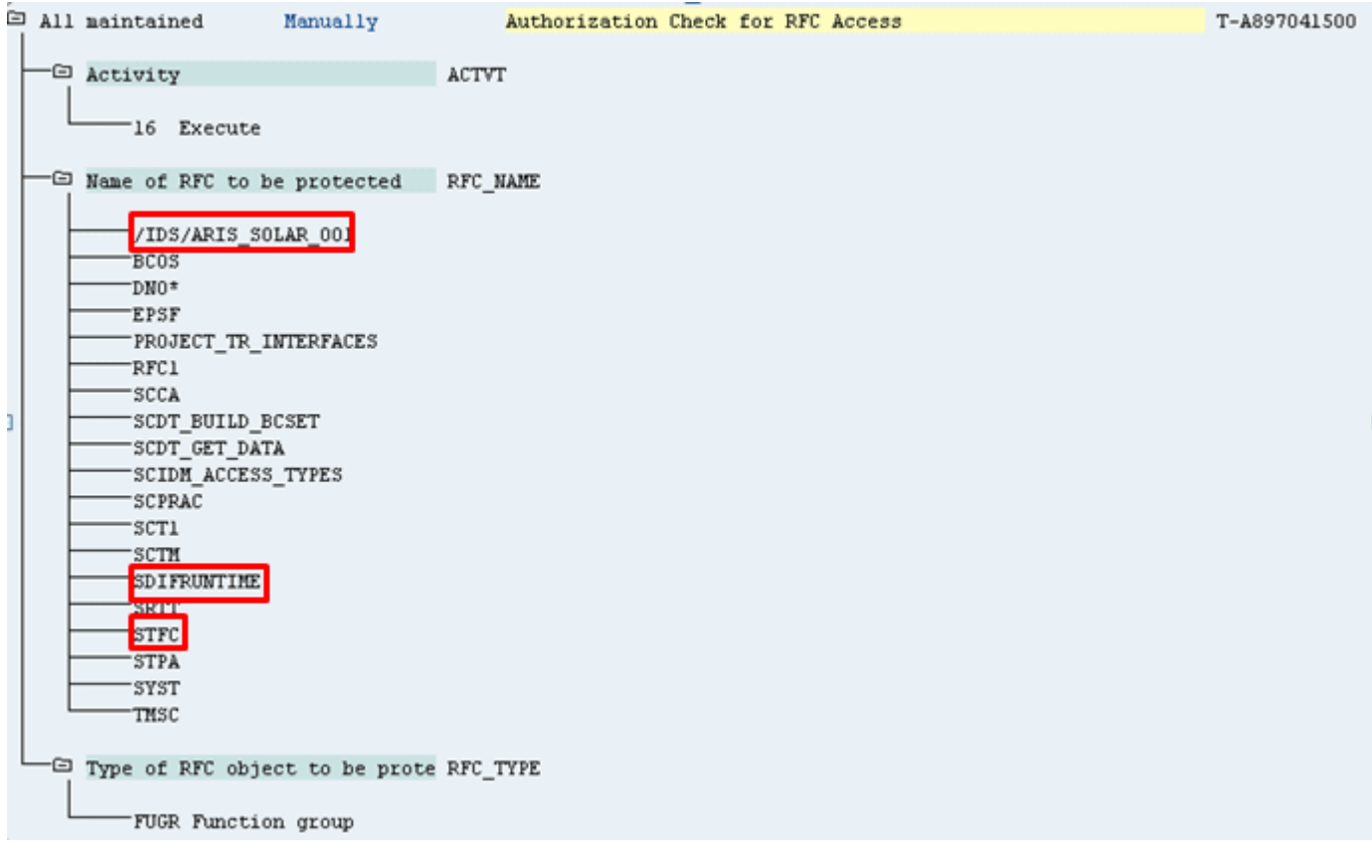

Figure 6: Objet d'autorisation 'S\_RFC'

#### **VALEURS POUR L'OBJET D'AUTORISATION S\_RFCACL**

L'objet d'autorisation **S\_RFCACL** a besoin de toutes les autorisations.

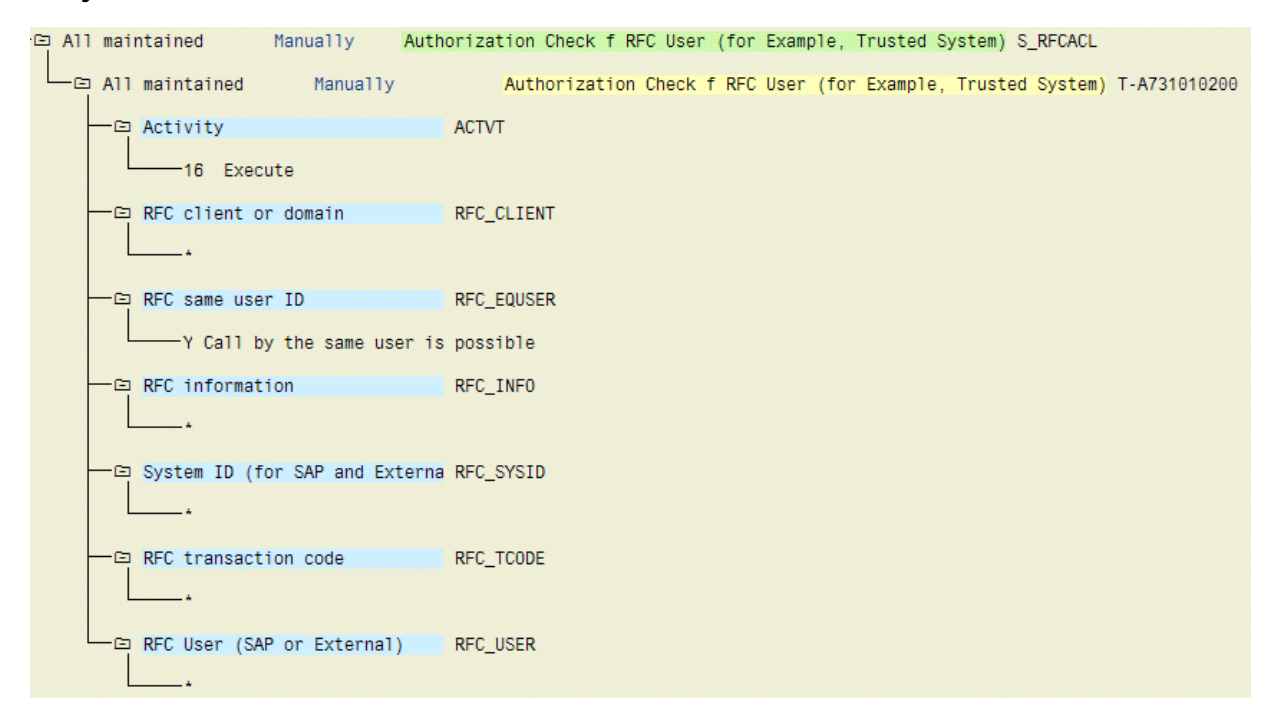

Figure 7: Objet d'autorisation 'S\_RFCACL'

## <span id="page-12-0"></span>**2 Disclaimer**

Les produits ARIS sont prévus pour être utilisés par des particuliers. Les processus automatiques tels que la génération de contenu et l'importation d'objets/artefacts par interfaces peuvent générer un volume de données très important dont le traitement peut entraîner le dépassement des capacités de traitement et des limites physiques. Les limites de traitement sont par exemple dépassées lorsque des modèles et des diagrammes sont supérieurs à la surface de modélisation maximale ou lorsqu'un nombre très important de processus de traitement sont lancés simultanément. Les limites physiques peuvent être dépassées lorsque la mémoire disponible pour l'exécution des opérations ou l'enregistrement des données est insuffisante.

L'exploitation d'ARIS conforme aux règles suppose qu'une connexion réseau fiable et rapide est disponible. Un réseau présentant un temps de réponse insuffisant réduit la performance du système et peut entraîner des délais d'attente.

Si des produits ARIS sont utilisés dans un environnement virtuel, des ressources suffisantes doivent être disponibles afin d'éviter une surréservation.

Le système a été testé dans des scénarios comportant 100 000 groupes (répertoires), 100 000 utilisateurs et 1 000 000 artefacts de modélisation. Il prend en charge une surface de modélisation de 25 mètres carrés.

Si des projets ou des référentiels dépassent ces limites, il existe une fonction très performante permettant de les diviser en parties plus petites pouvant être éditées.

Toutefois, il peut y avoir des restrictions dans l'administration de processus, dans l'Administration ARIS , le Stockage de documents ARIS, la Fenêtre de processus ARIS et la liste des tâches, ainsi que lors de la génération de processus exécutables. Process Governance est testé et approuvé pour 1 000 instances de processus parallèles. Ce nombre peut toutefois être différent selon la complexité du processus, par exemple lorsque des rapports individuels sont intégrés.

Le Stockage de documents ARIS a été testé avec 40 000 documents. Nous recommandons la surveillance du nombre et de la taille globale des documents enregistrés et l'archivage de certains documents au besoin.